## Consulta

Clique no item <Consulta>:

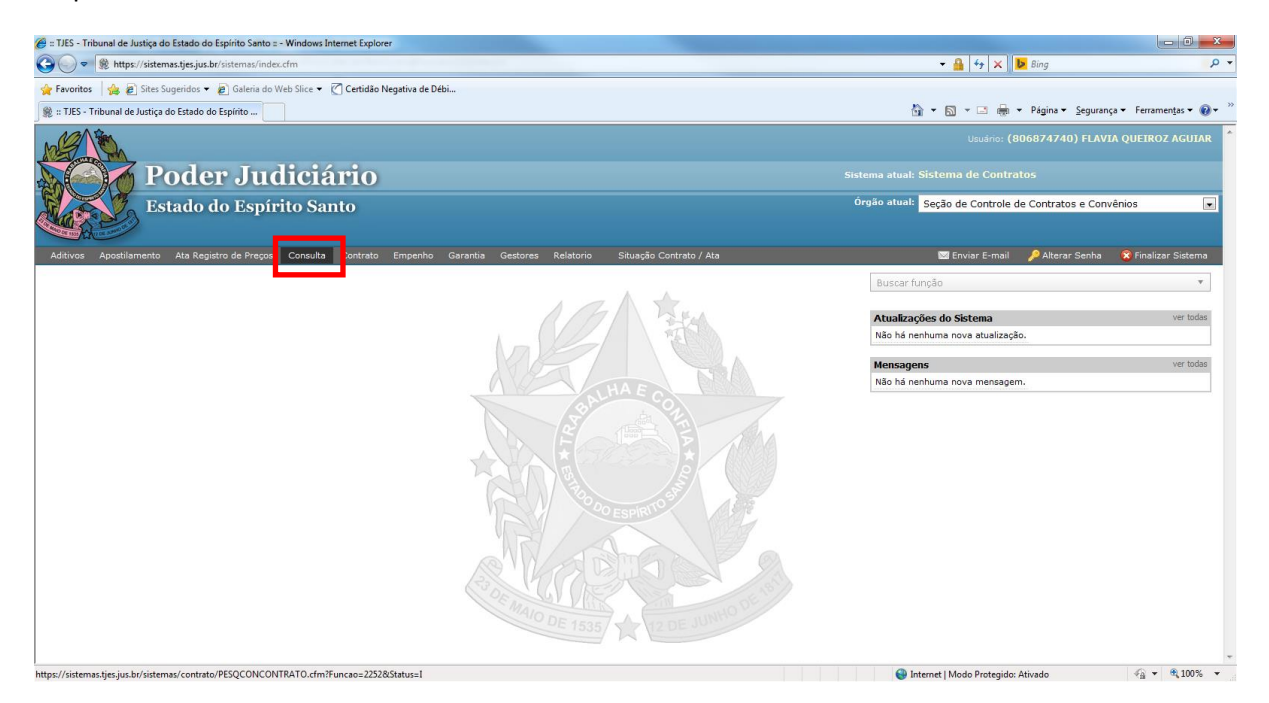

Digite o nº do Protocolo ou o nome da contratada e clique em <pesquisar>. Se não houver cadastro, não haverá mudança na tela:

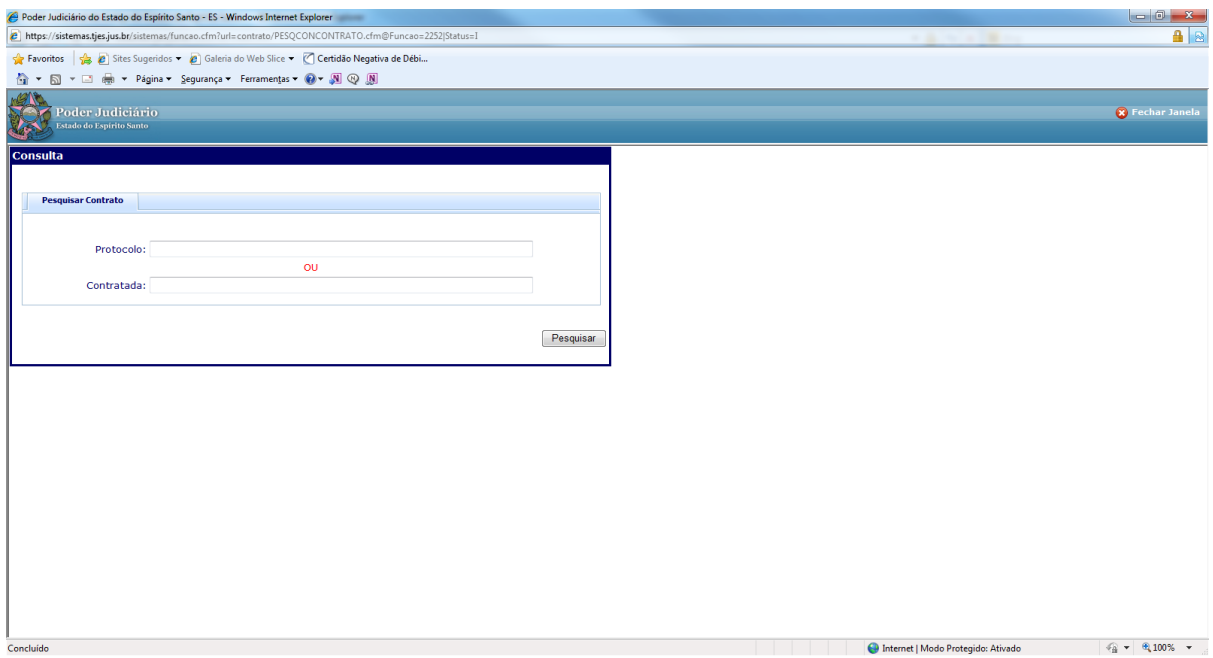

Caso haja cadastro aparecerá na tela abas para consulta da ata/contrato.

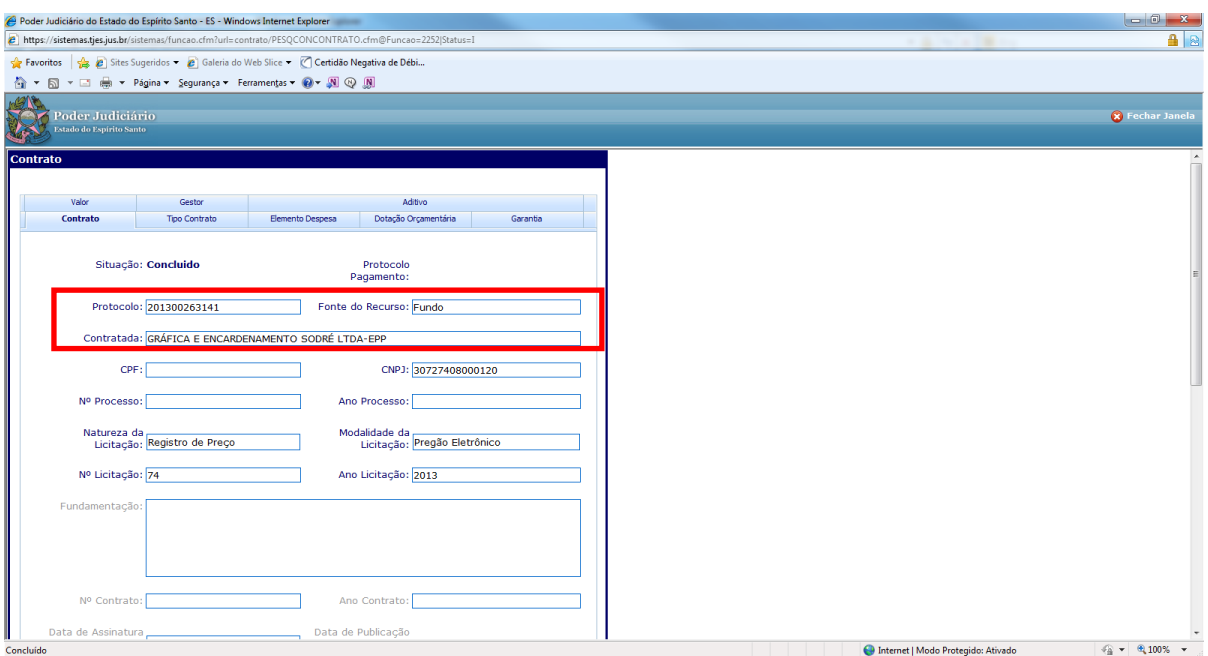

Se houver mais de um cadastro com o mesmo protocolo, aparecerão todos os cadastros.Para consultar a ata/contrato desejado, dê um clique sobre o item procurado e mais um clique em <Pesquisar>:

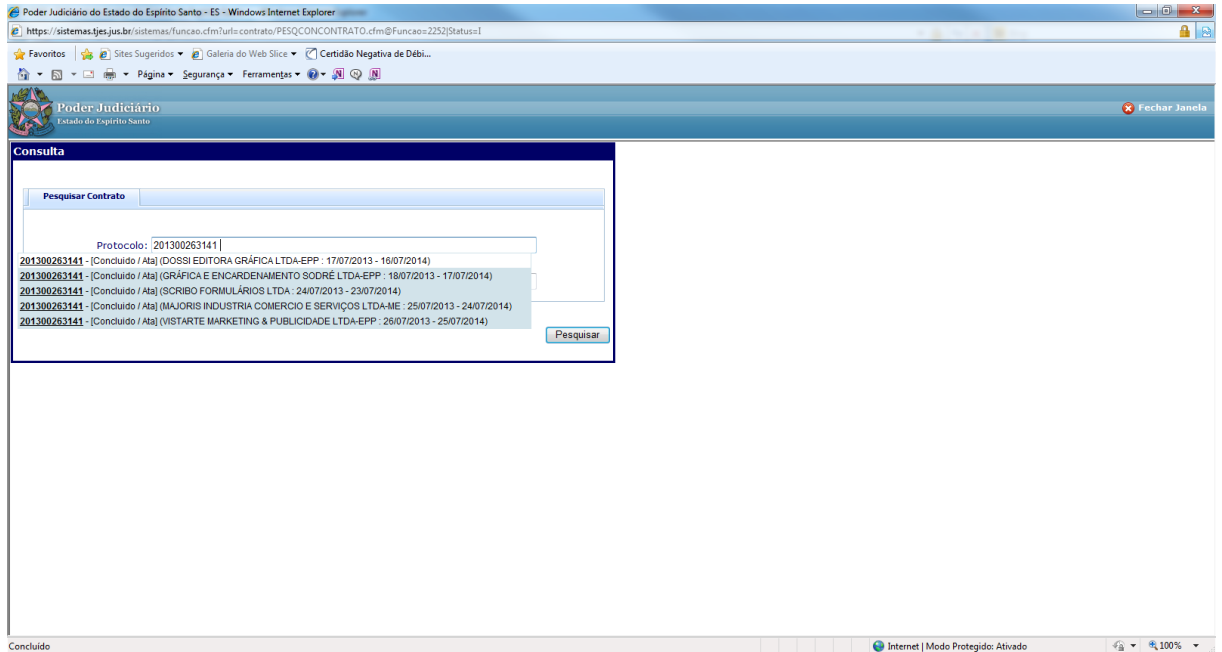

Aparecerá a tela com as abas para consulta da ata/contrato.

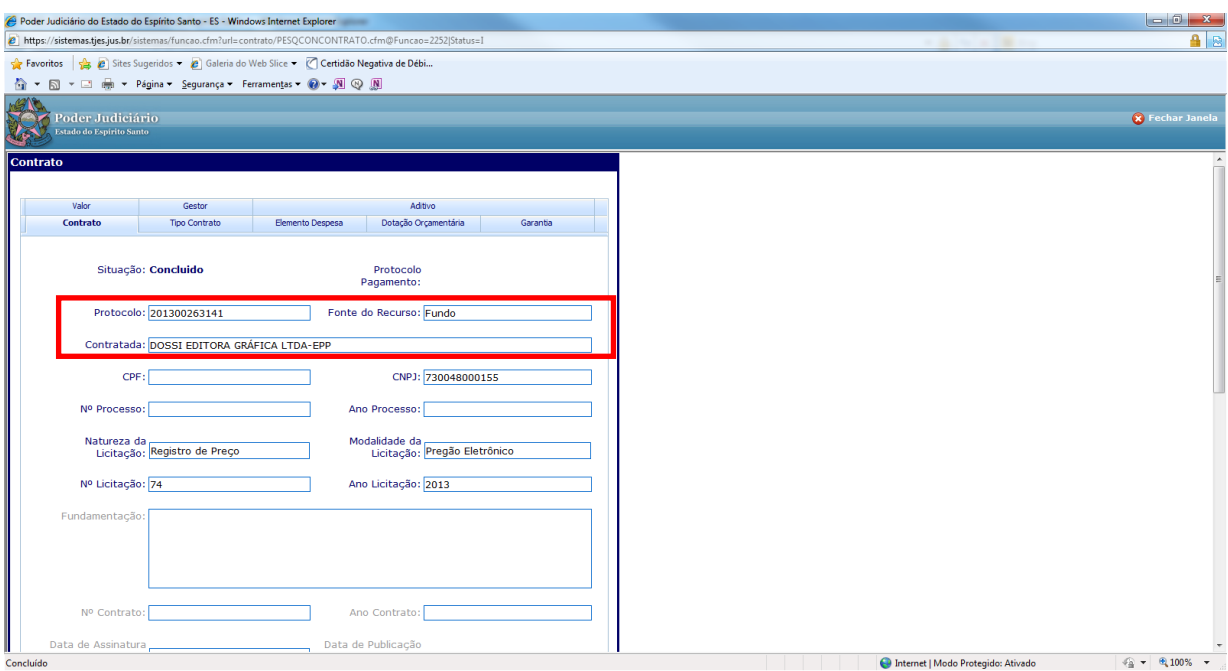

Pronto! Consulta realizada!